## Вариант 2

В папке **KR\_Excel** имеется файл **KR1\_v2.xls** в формате электронной таблицы Excel следующего содержания:

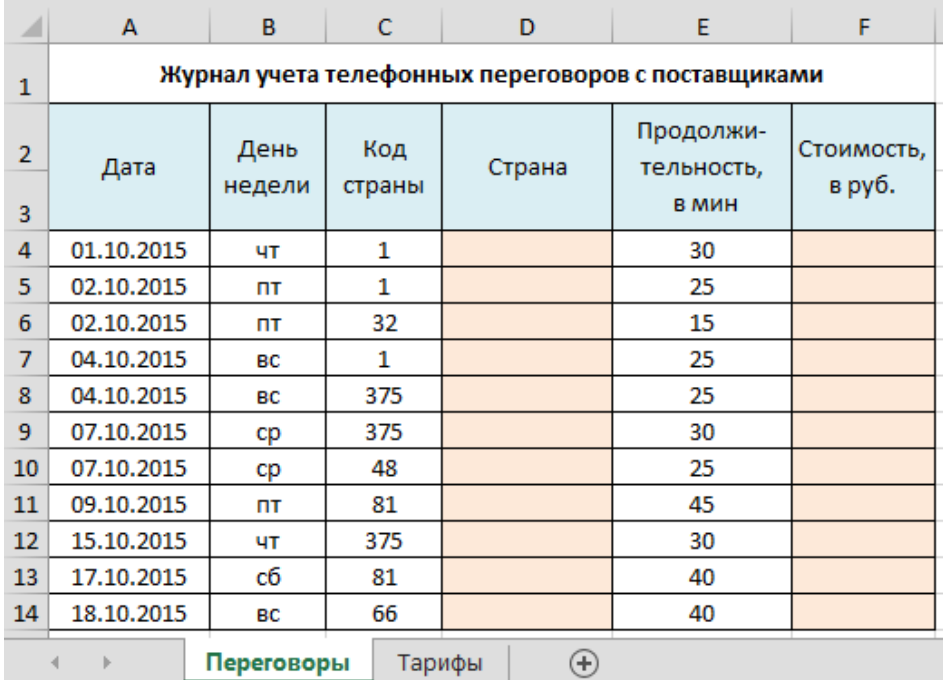

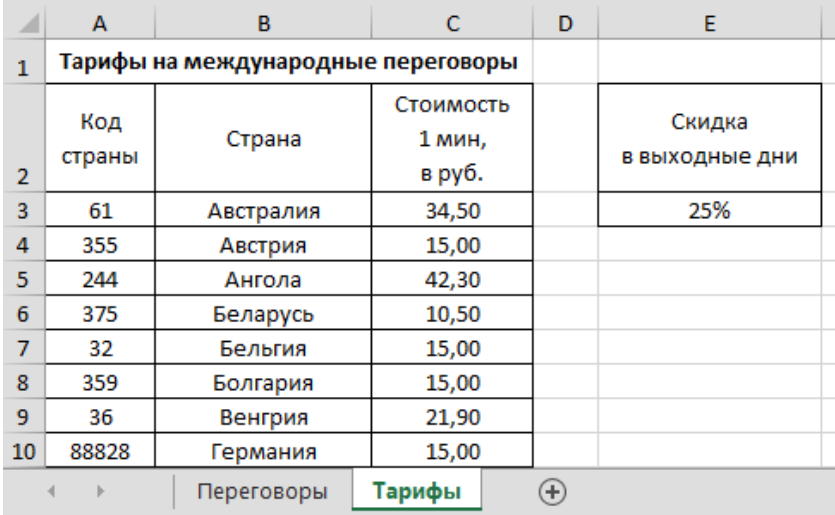

## **Задания:**

- 1. Выполните копирование файла в Ваш каталог на жестком диске.
- 2. Выполните загрузку электронной таблицы.
- 3. Заполните колонки **D** и **F** (клетки колонки должны содержать формулы). *Замечание.* Выходными днями являются суббота (сб) и воскресенье (вс).
- 4. Подведите итог по колонке **F**.
- 5. Данные о тарифах представьте на диаграмме.